Datei:Schriftverkehr word rub einfügen.png

## Datei:Schriftverkehr word rub einfügen.png

- [Datei](#page-0-0)
- [Dateiversionen](#page-0-1)
- **[Dateiverwendung](#page-1-0)**

<span id="page-0-0"></span>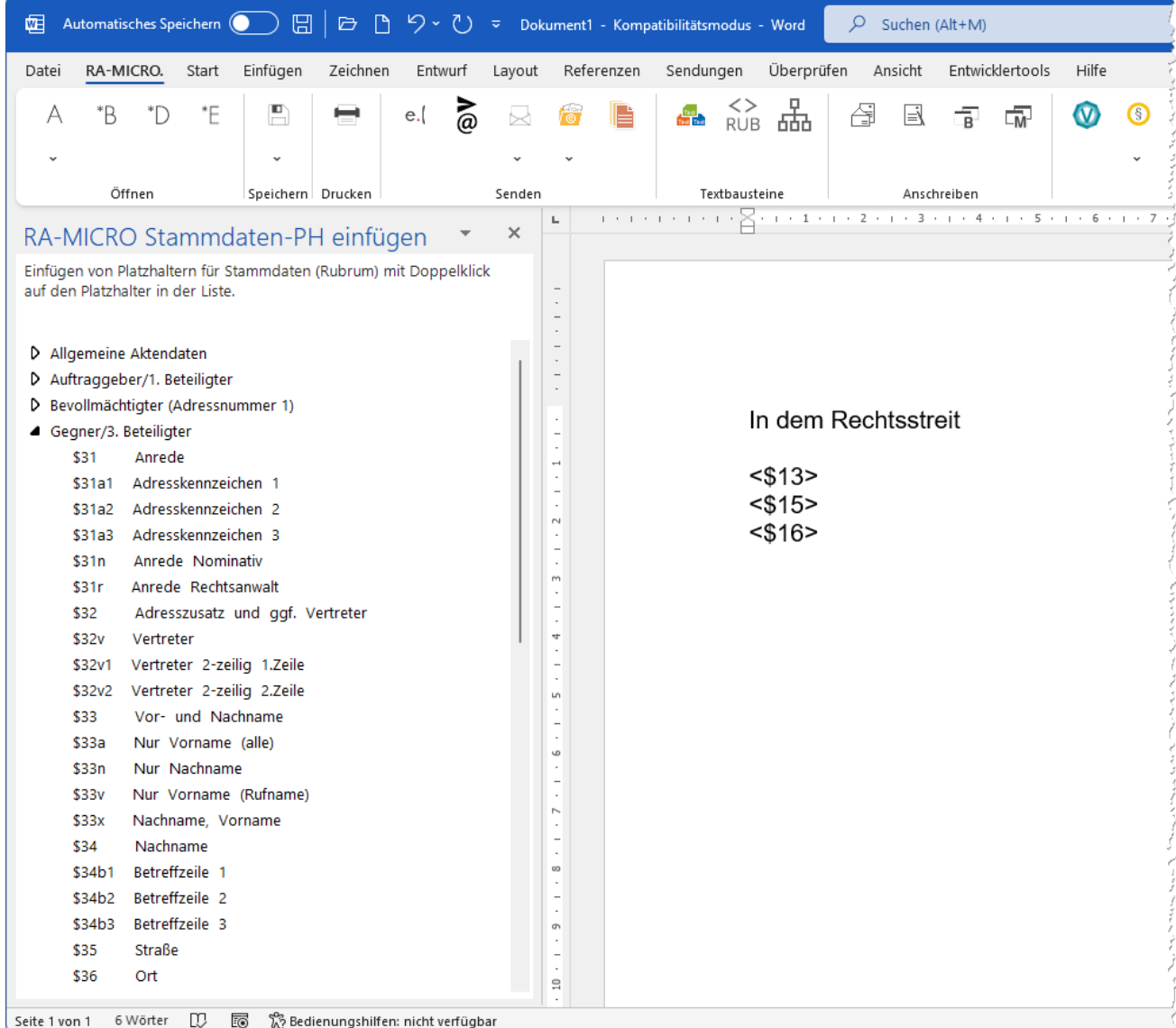

Größe dieser Vorschau: [677 × 600 Pixel](https://onlinehilfen.ra-micro.de/images/thumb/e/ea/Schriftverkehr_word_rub_einf%C3%BCgen.png/677px-Schriftverkehr_word_rub_einf%C3%BCgen.png). Weitere Auflösungen: [271 × 240 Pixel](https://onlinehilfen.ra-micro.de/images/thumb/e/ea/Schriftverkehr_word_rub_einf%C3%BCgen.png/271px-Schriftverkehr_word_rub_einf%C3%BCgen.png) | [996 × 882 Pixel](https://onlinehilfen.ra-micro.de/images/e/ea/Schriftverkehr_word_rub_einf%C3%BCgen.png). [Originaldatei](https://onlinehilfen.ra-micro.de/images/e/ea/Schriftverkehr_word_rub_einf%C3%BCgen.png) (996 × 882 Pixel, Dateigröße: 77 KB, MIME-Typ: image/png)

neue Funktion RUB-PH einfügen

## <span id="page-0-1"></span>Dateiversionen

Klicke auf einen Zeitpunkt, um diese Version zu laden.

## **RA-MICRO**

Datei:Schriftverkehr word rub einfügen.png

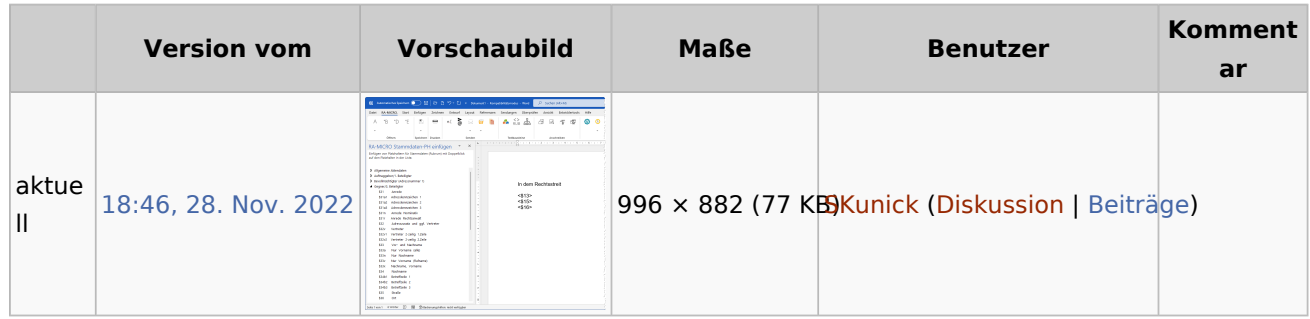

Du kannst diese Datei nicht überschreiben.

## <span id="page-1-0"></span>Dateiverwendung

Die folgende Seite verwendet diese Datei:

■ [Word](https://onlinehilfen.ra-micro.de/index.php/Word)